## **ALLEGATO C**

**Disciplinare Tecnico riguardante la funzione di Consultazione di cui all['art. 3, comma](http://entilocali.leggiditalia.it/#id=10LX0000806914ART18,__m=document)  [3-bis, del decreto legislativo 21 novembre 2014, n. 175](http://entilocali.leggiditalia.it/#id=10LX0000806914ART18,__m=document) e all'art. 5 quinquies del decreto 31 luglio 2015**

# **INDICE**

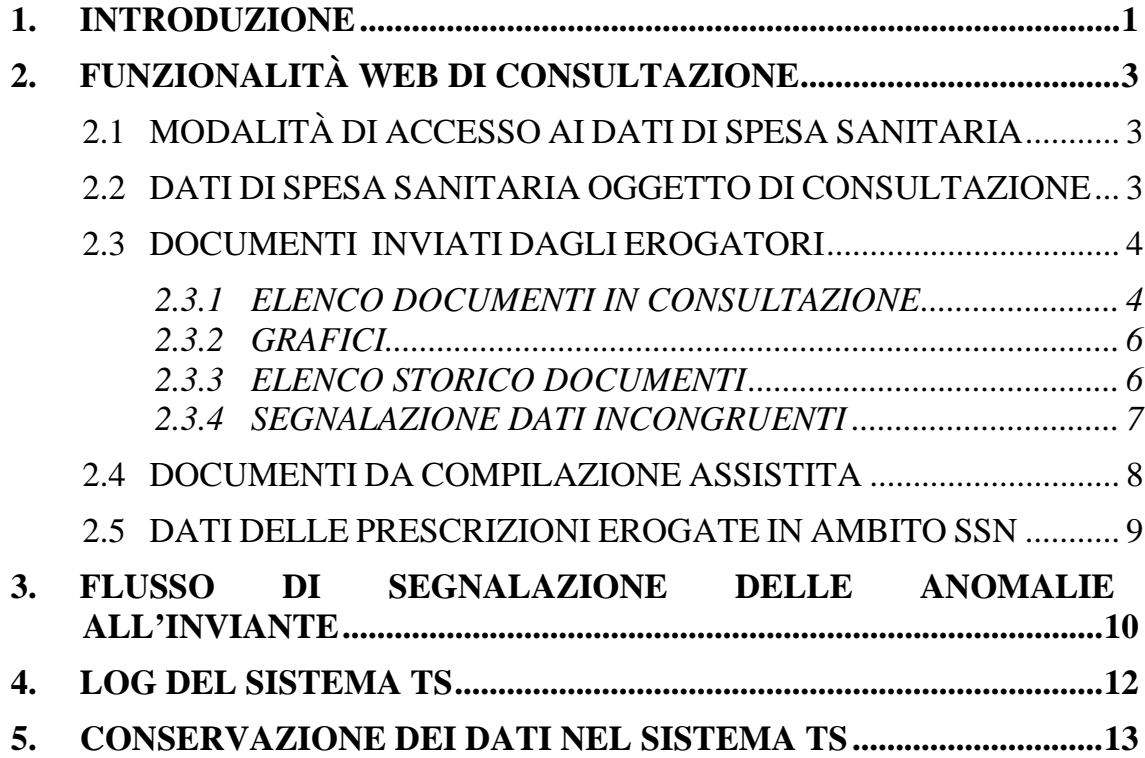

#### <span id="page-2-0"></span>**1. INTRODUZIONE**

*\*

Il presente documento descrive le caratteristiche del servizio di Consultazione delle spese sanitarie, previsto dall'articolo 3 comma 3-bis del decreto legislativo 21 novembre 2014 n. 175, introdotto dalla Legge stabilità 2016: "Tutti i cittadini, indipendentemente dalla predisposizione della dichiarazione dei redditi precompilata, possono consultare i dati relativi alle proprie spese sanitarie acquisiti dal Sistema tessera sanitaria ai sensi dei commi 2 e 3 mediante i servizi telematici messi a disposizione dal Sistema tessera sanitaria."

I commi 2 e 3 prevedono che ai fini della elaborazione della dichiarazione dei redditi, l'Agenzia delle entrate può utilizzare i dati che il Sistema TS rileva ai fini del monitoraggio della spesa sanitaria SSN (di cui all'articolo 50, comma 7, del decreto-legge 30 settembre 2003, n. 269, convertito, con modificazioni, dalla legge 24 novembre 2003, n. 326) e quelli inviati dai soggetti previsti dai decreti attuativi della Ragioneria Generale dello Stato (spesa sanitaria privata, sostenuta dai cittadini).

La funzione on line di Consultazione, a disposizione nel sito del Sistema Tessera Sanitaria, permette a tutti i cittadini di consultare i dati relativi alle proprie spese sanitarie acquisiti dal Sistema tessera sanitaria.

In virtù dell'art. 5 quinquies di modifica al decreto del 31 luglio 2015 e del presente decreto, il cittadino/assistito ha la possibilità di:

- Consultare, oltre ai dati di spesa sanitaria inviati a suo nome dagli erogatori di prestazioni sanitarie (comma 3), anche i dati immessi dal cittadino stesso nell'ambito della funzione Compilazione Assistita dell'applicazione on line del 730 Precompilato dell'Agenzia delle entrate;
- Segnalare come impropri i dati attestanti il pagamento della spesa sanitaria inviati dagli erogatori di prestazioni sanitarie. Tale segnalazione viene recapitata dal Sistema TS all'erogatore che valuta la correttezza del dato

inviato ed agisce in modo coerente alle risultanze, con la correzione o meno del documento di spesa.

• Consultare i documenti di spesa integrati o rettificati dal contribuente dichiarante nella funzione Compilazione assistita dell'applicazione on line 730-precompilato dell'Agenzia delle entrate per sé e per i soggetti a carico

Il cittadino/assistito ha inoltre la possibilità di consultare le prestazioni farmaceutiche e specialistiche di cui ha usufruito nell'ambito del Servizio Sanitario Nazionale.

Di seguito sono descritte:

*\*

- 1. le funzioni a disposizione del cittadino;
- 2. le informazioni presenti nel flusso di fornitura messo a disposizione dal Sistema TS nei confronti di tutti i soggetti coinvolti nel processo di segnalazione delle anomalie riscontrate dal cittadino.

Le specifiche tecniche dei servizi descritte nel presente disciplinare sono disponibili sul sito del Sistema TS [www.sistemats.it](http://www.sistemats.it/) .

## <span id="page-4-0"></span>**2. FUNZIONALITÀ WEB DI CONSULTAZIONE**

### <span id="page-4-1"></span>**2.1 MODALITÀ DI ACCESSO AI DATI DI SPESA SANITARIA**

L'assistito/cittadino può accedere al sistema TS, tramite l'utilizzo:

- della tessera sanitaria TS/CNS attivata e non scaduta che viene spedita a tutti i cittadini assistiti dal Servizio Sanitario Nazionale;
- delle credenziali Fisconline rilasciate dall'Agenzia delle entrate in base a quanto previsto dal Provvedimento del Direttore dell'Agenzia delle entrate n. 79952 del 10 giugno 2009;
- delle credenziali SPID

*\*

In caso di inattività prolungata la sessione di autenticazione verrà chiusa automaticamente dal sistema e sarà quindi necessario autenticarsi nuovamente.

# <span id="page-4-2"></span>**2.2 DATI DI SPESA SANITARIA OGGETTO DI CONSULTAZIONE**

Il cittadino, attraverso l'applicazione di Consultazione, accede alle seguenti tipologie di dati:

1. dati di spesa sanitaria sostenuta dal cittadino (scontrini, ricevute o fatture) inviati al Sistema TS dagli erogatori di prestazioni sanitarie, compresi quelli oggetto delle eventuali precedenti comunicazioni di opposizione rese all'Agenzia delle Entrate o inserite nel portale del sistema TS. Per tutte le funzioni di ricerca è possibile l'estrazione dei dati in formato Excel, con l'indicazione della data di visualizzazione e di estrazione. I dati visualizzati dal cittadino sono quelli esclusivamente collegati al codice fiscale del cittadino stesso.

- 2. dati di spesa integrati o rettificati dal cittadino nell'ambito della Compilazione Assistita prevista di cui all'art. 5 quinqies del decreto 31 luglio 2015; si tratta dei documenti di spesa che il cittadino stesso, in qualità di contribuente dichiarante, ha immesso nella sezione apposita del 730 precompilato on line dell'Agenzia delle entrate: per questa tipologia di documenti di spesa "autocertificati" dal cittadino, la Consultazione di Sistema TS mostra sia le spese che il cittadino ha aggiornato riferite a se stesso sia quelle da lui inserite o rettificate per i soggetti a carico.
- 3. dati delle prescrizioni di cui il cittadino ha usufruito nell'ambito del Servizio Sanitario Nazionale; in questa sezione il cittadino prende visione dell'elenco delle prescrizioni mediche a lui intestate
- 4. valore economico della spesa sanitaria SSN in relazione ai farmaci, dispositivi medici, prestazioni specialistiche di cui ha beneficiato a fronte di ricette mediche SSN.

#### <span id="page-5-1"></span><span id="page-5-0"></span>**2.3 DOCUMENTI INVIATI DAGLI EROGATORI**

*\*

#### *2.3.1 ELENCO DOCUMENTI IN CONSULTAZIONE*

L'assistito/cittadino accede ad una pagina di ricerca che permette di richiedere i documenti a lui riferiti:

- in un determinato anno di spesa
- filtrati per tipologia di voce di spesa
- filtrati per erogatore di prestazioni sanitarie

La scelta può prevedere uno o più filtri contemporaneamente.

Con la funzione di Consultazione il cittadino/assistito può prendere visione dei dati di spesa sanitaria a lui riferiti, trasmessi al Sistema TS dai vari erogatori di servizi sanitari:

- Farmacie

*\*

- Strutture specialistiche
- Medici e Odontoiatri
- Parafarmacie
- **Ottici**
- Vendite al dettaglio di medicinali veterinari
- Professionisti sanitari di cui ai DM 16 settembre 2016 (psicologi, infermieri, ostetriche, tecnici sanitari di radiologia medica e medici veterinari) e di cui al DM 22 novembre 2019 (Tecnico sanitario di laboratorio biomedico, Tecnico audiometrista, Tecnico audioprotesista, Tecnico ortopedico, Dietista, Tecnico di neurofisiopatologia, Tecnico fisiopatologia cardiocircolatoria e perfusione cardiovascolare, Igienista dentale, Fisioterapista, Logopedista, Podologo, Ortottista e assistente di oftalmologia, Terapista della neuro e psicomotricità dell'età evolutiva, Tecnico della riabilitazione psichiatrica, Terapista occupazionale, Educatore professionale, Tecnico della prevenzione nell'ambiente e nei luoghi di lavoro e Assistente sanitario)

I dati proposti come risultato della ricerca presentano le seguenti informazioni riferite ai documenti fiscali

- Le date di emissione e di pagamento
- L'importo in euro
- I dati dell'erogatore (tipologia e descrizione)

- La presenza di un documento di storno o rimborso inviato dallo stesso erogatore, che incida sull'importo finale del documento originario

Per ogni documento il cittadino può visualizzare:

- Il numero documento

*\*

- Partita IVA erogatore
- Le voci di spesa con:
	- Tipo di spesa
	- Importo in euro
	- La modalità di pagamento (tracciato o contanti)

Il campo "Note" segnala al cittadino l'eventuale annotazione di opposizione che il cittadino stesso ha esercitato sul documento in oggetto, finalizzata al non invio della spesa all'Agenzia delle entrate per la precompilazione della dichiarazione dei redditi dell'anno di riferimento.

### <span id="page-7-0"></span>*2.3.2 GRAFICI*

Specifici report consentono al cittadino di avere un quadro statistico della ripartizione delle proprie spese sanitarie nelle varie tipologie di voci di spesa previste.

#### <span id="page-7-1"></span>*2.3.3 ELENCO STORICO DOCUMENTI*

I documenti di spesa sanitaria che pervengono al Sistema TS sono soggetti a modifica (variazione e cancellazione) da parte degli erogatori che li hanno inviati; in particolare, un documento, che il cittadino/assistito visualizza in elenco come attivo in un determinato momento, può essere aggiornato nei dati economici o anche cancellato in un momento successivo, lasciando traccia delle operazioni effettuate nel tempo. Il cittadino/assistito può visualizzare tale storicizzazione.

La stragrande maggioranza dei documenti fiscali vengono inviati dagli erogatori in inserimento e mai modificati o cancellati. I dati oggetto di modifica sono:

- Data di pagamento
- **Importo**

*\*

- Tipologia di spesa
- Codice fiscale cittadino

Il codice fiscale del cittadino, se oggetto di modifica, produce di fatto una cancellazione logica della precedente versione del documento fiscale e l'inserimento logico di un nuovo documento. Ovviamente, tale configurazione incide sulla visualizzazione della storia del documento fiscale da parte del cittadino.

#### <span id="page-8-0"></span>*2.3.4 SEGNALAZIONE DATI INCONGRUENTI*

Il cittadino/assistito ha la possibilità di segnalare le spese che presentino a suo parere anomalie.

Entrando nel dettaglio della spesa, il cittadino può selezionare la funzione «Segnala errore», con la quale accede all'ulteriore dettaglio delle voci di spesa e degli importi economici. Qui il cittadino seleziona i campi da segnalare come non corrispondenti alla documentazione in suo possesso. I campi segnalabili sono i seguenti:

Data emissione

- Importo complessivo documento
- Modalità di pagamento
- Numero documento
- Tipologia voce di spesa
- Importo voce di spesa

Il cittadino, inoltre, può segnalare che il documento non si riferisce ad una spesa da lui sostenuta oppure che mancano delle voci di spesa nel documento visualizzato.

Nell'elenco, il cittadino vede il documento fiscale con un simbolo che ne evidenzia l'avvenuta segnalazione.

Il cittadino può prendere nuovamente in esame i documenti precedentemente segnalati e procedere alla selezione di ulteriori anomalie o alla de-selezione di quelle già evidenziate.

#### <span id="page-9-0"></span>**2.4 DOCUMENTI DA COMPILAZIONE ASSISTITA**

Il cittadino può accedere all'elenco dei documenti di spesa immessi nell'ambito della Compilazione Assistita prevista di cui all'art. 5 quinqies del decreto 31 luglio 2015. In particolare, il cittadino può prendere visione dei documenti di spesa sulla base dei quali l'Agenzia delle entrate ha impostato il nuovo importo

relativo al rigo E1 della dichiarazione, a valle dell'utilizzo della Compilazione Assistita da parte del contribuente dichiarante. Si tratta dell'elenco dei documenti di spesa sanitaria e veterinaria "autocertificati" dal cittadino, confermando o rettificando quelli pervenuti dagli erogatori oppure inserendone altri non presenti tra quelli inviati dagli erogatori.

Il cittadino può prendere visione anche dei documenti di spesa sanitaria da lui stesso confermati, rettificati o inseriti per gli eventuali soggetti a carico sempre

nell'ambito della Compilazione Assistita del 730 Precompilato dell'agenzia delle entrate, in qualità di contribuente dichiarante.

# <span id="page-10-0"></span>**2.5 DATI DELLE PRESCRIZIONI EROGATE IN AMBITO SSN**

Il cittadino/assistito può prendere visione dei dati delle prescrizioni mediche di cui egli stesso ha usufruito nell'ambito del Servizio Sanitario Nazionale; in questa sezione viene mostrato l'elenco delle prestazioni farmaceutiche e specialistiche in un determinato periodo.

Per ogni prescrizione usufruita, il Sistema mostra:

- La tipologia di prescrizione (farmaceutica o specialistica)
- Il codice del prodotto / prestazione
- La descrizione del prodotto / prestazione
- Il numero di prodotti / prestazioni
- Il costo sostenuto dal cittadino (ticket, differenza con il generico)
- Dati del prescrittore

*\*

Dati dell'erogatore

# <span id="page-11-0"></span>**3. FLUSSO DI SEGNALAZIONE DELLE ANOMALIE ALL'INVIANTE**

*\*

Con cadenza giornaliera, il Sistema TS elabora i dati delle segnalazioni confermate dal cittadino e predispone un archivio giornaliero suddiviso per soggetto inviante il pagamento.

A partire da tale archivio, si preparano le comunicazioni da inviare ai soggetti che hanno trasmesso i documenti di spesa, che possono essere l'erogatore della prestazione sanitaria che ha emesso il documento oppure l'intermediario delegato all'invio.

Le modalità con cui Sistema TS comunica tali informazioni sono:

- via PEC agli indirizzi mail/PEC dei soggetti erogatori/invianti, con l'elenco dei pagamenti segnalati recanti l'indicazione dell'incongruenza
- con un web service per l'acquisizione da parte dell'erogatore/inviante del file con l'elenco delle segnalazioni recanti l'indicazione dell'incongruenza. Le specifiche tecniche del web service sono pubblicate sul sito [www.sistemats.it](http://www.sistemats.it/) nell'area dedicata al "730 – spese sanitarie" – documenti e specifiche tecniche.

Il soggetto che ha ricevuto la segnalazione si attiva per determinare se il dato inviato è da rettificare o meno; se riscontra errori, procede al re-invio del dato corretto indicando l'operazione di variazione o eventualmente di cancellazione, altrimenti potrà lasciare la situazione invariata o re-inviare lo stesso dato inviato in precedenza a conferma della sua correttezza.

A fronte del re-invio dell'inviante/ erogatore, il cittadino/assistito vede, nell'elenco dei documenti nella funzione di Consultazione, il dato conseguentemente modificato in base all'attività dell'erogatore/intermediario.

Il cittadino può segnalare ulteriormente se il dato rettificato continua a presentare difformità. La successiva segnalazione farà partire nuovamente l'iter della segnalazione all'inviante.

Di seguito le informazioni oggetto di scambio nel flusso delle segnalazioni da fornire agli erogatori/invianti:

- dati relativi all'invio:

*\*

- numero protocollo invio
- data invio
- dati relativi al documento di spesa
	- dati identificativi del documento di spesa
		- data emissione
		- data pagamento
		- numero documento
	- dati economici delle voci di spesa
		- tipologia voce di spesa
		- importo voce di spesa

#### **4. LOG DEL SISTEMA TS**

<span id="page-13-0"></span>Tutte le operazioni di accesso ai dati, sono tracciate ed in particolare sono registrati in appositi file di log i dati relativi a:

- 1. Codice identificativo del soggetto fisico che accede ai dati;
- 2. Data e ora dell'accesso;
- 3. Indirizzo IP chiamante;
- 4. Il tipo di ricerca effettuata (dati di dettaglio);

I file di log di tracciamento delle operazioni dovranno essere conservati per un periodo 12 mesi.

Inoltre i log file garantiscono:

*\*

- 1. la verifica della liceità del trattamento dei dati;
- 2. le caratteristiche di integrità e inalterabilità;
- 3. la protezione con idonee misure contro ogni uso improprio;
- 4. la cancellazione alla scadenza dei tempi di conservazione.

I sistemi di sicurezza garantiscono che l'accesso ai log del sistema TS avvenga in modo sicuro, controllato, e costantemente tracciato. In particolare tutte le informazioni relative al tracciamento dei dati, sono accessibili solo da parte di soggetti espressamente incaricati, ai quali sia stato attribuito specifico profilo di autorizzazione.

I dati registrati dal sistema TS sono trattati secondo le modalità e le misure di sicurezza per la protezione dei dati, previste dal decreto legislativo 30 giugno 2003, n. 196, come modificato dal decreto legislativo 10 agosto 2018, n. 101, recante "Disposizioni per l'adeguamento della normativa nazionale alle disposizioni del regolamento (UE) 2016/679 del parlamento europeo e del consiglio, del 27 aprile 2016.

I dati contenuti nei log sono trattati da personale appositamente incaricato del trattamento esclusivamente in forma aggregata; possono essere trattati in forma non aggregata unicamente laddove ciò risulti indispensabile ai fini della verifica della correttezza e legittimità delle singole operazioni effettuate.

### **5. CONSERVAZIONE DEI DATI NEL SISTEMA TS**

*\*

<span id="page-14-0"></span>Per le finalità di cui all' articolo 3 comma 3-bis del decreto legislativo 21 novembre 2014 n. 175, concernente la consultazione da parte dei cittadini delle proprie spese sanitarie, il Sistema tessera sanitaria archivia i dati delle spese sanitarie per un periodo di 5 anni (oltre l'anno corrente).

In tal modo il Sistema TS consente ai cittadini di poter consultare i propri dati per l'anno in corso e per i cinque anni precedenti.

In fase di prima applicazione, saranno disponibili i dati dell'anno in corso (es. 2018) e le due annualità disponibili (es. 2017 e 2016)